# Connected Backup Software Version 9.0.1

Release Notes

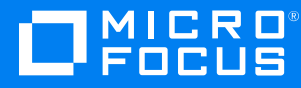

Document Release Date: November 2019 Software Release Date: November 2019

#### Legal notices

#### Copyright notice

© Copyright 2017-2019 Micro Focus or one of its affiliates.

The only warranties for products and services of Micro Focus and its affiliates and licensors ("Micro Focus") are set forth in the express warranty statements accompanying such products and services. Nothing herein should be construed as constituting an additional warranty. Micro Focus shall not be liable for technical or editorial errors or omissions contained herein. The information contained herein is subject to change without notice.

#### Documentation updates

The title page of this document contains the following identifying information:

- Software Version number, which indicates the software version.
- Document Release Date, which changes each time the document is updated.
- <sup>l</sup> Software Release Date, which indicates the release date of this version of the software.

You can check for more recent versions of a document through the [MySupport](https://softwaresupport.softwaregrp.com/) portal. Many areas of the portal, including the one for documentation, require you to sign in with a Software Passport. If you need a Passport, you can create one when prompted to sign in.

Additionally, if you subscribe to the appropriate product support service, you will receive new or updated editions of documentation. Contact your Micro Focus sales representative for details.

#### Support

Visit the [MySupport](https://softwaresupport.softwaregrp.com/) portal to access contact information and details about the products, services, and support that Micro Focus offers.

This portal also provides customer self-solve capabilities. It gives you a fast and efficient way to access interactive technical support tools needed to manage your business. As a valued support customer, you can benefit by using the MySupport portal to:

- Search for knowledge documents of interest
- Access product documentation
- View software vulnerability alerts
- Enter into discussions with other software customers
- Download software patches
- Manage software licenses, downloads, and support contracts
- Submit and track service requests
- Contact customer support
- View information about all services that Support offers

Many areas of the portal require you to sign in with a Software Passport. If you need a Passport, you can create one when prompted to sign in. To learn about the different access levels the portal uses, see the Access Levels [descriptions](https://softwaresupport.softwaregrp.com/web/softwaresupport/access-levels).

## **Contents**

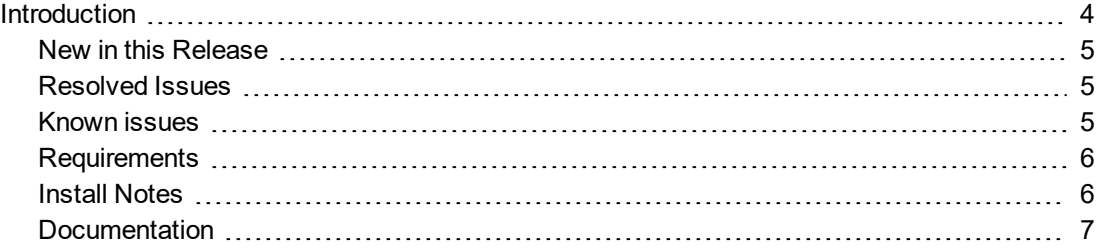

### <span id="page-3-0"></span>Introduction

This document describes the new features and resolved issues for Micro Focus Connected Backup version 9.0.1.

- New in this [Release,](#page-4-0) on page 5
- [Resolved](#page-4-1) Issues, on page 5
- Known [issues,](#page-4-2) on page 5
- $\cdot$  [Requirements,](#page-5-0) on page 6
- **Install [Notes,](#page-5-1) on page 6**
- [Documentation,](#page-6-0) on page 7

### <span id="page-4-0"></span>New in this Release

This section lists the enhancements that Connected Backup version 9.0.1 contains.

<sup>l</sup> **Supports macOS Catalina**

Added support for the Mac Agent to work on macOS 10.15 Catalina.

**NOTE:** Mac Agent is now migrated to 64bit.

**NOTE:** You will encounter pop up messages during agent setup file download from AMWS website, install, re-install and uninstall Mac Agent. Depending on the pop up messages displayed, click **Allow** or **OK** to continue with the operation. For more details, see *Connected Backup Installing Mac Agents*.

#### <span id="page-4-1"></span>Resolved Issues

<span id="page-4-2"></span>This release does not contain any resolved issues.

#### Known issues

This section lists the known issues for Micro Focus Connected Backup 9.0.1 release.

<sup>l</sup> **CB-41504** - Uninstall wizard hangs for Re-branded Mac Agents on Mac 10.15 Catalina.

**Workaround**: Uninstall the agent with command line.

For details, see **Remove/Uninstall > Use the command-line** section in *Connected Backup Installing Mac Agents document*.

• CB-41483 - Mac Executable shows as normal file after retrieved from MyRoam.

**Workaround**: perform **one** of the following workarounds:

 $\circ$  From the terminal, manually add execute permission to MyRoam Executable and then run it.

**or**

○ Turning off the setting preference in Safari and Firefox to automatically extract the downloaded zip file and then use third party app, like WinRar, to extract the downloaded retrieve file.

This will retain the execute permissions of the MyRoam\_Expander and it can be run as usually.

**CB-41530** - Permissions of binary files changes upon retrieval from MyRoam.

**Workaround**: Turning off the setting preference in Safari and Firefox to automatically extract the downloaded zip file and then use third party app, like WinRar, to extract the downloaded retrieve file.

This will retain the execute permissions of the MyRoam\_Expander and it can be run as usually.

• CB-41521 - Advanced rules windows displayed in the background while adding a new user-created

rule.

<span id="page-5-0"></span>**Workaround**: Manually click or select the 'New Rule' window and it gets into foreground.

### **Requirements**

Connected Backup version 9.0.1 supports 64-bit standalone, mirrored, or clustered (mirrored or nonmirrored) Data Center configurations installed as one of the following:

- New installation
- Upgrade from Connected Backup 8.11.2 or 9.0

You can upgrade the PC Agent from the following version of Connected Backup components:

• Connected Backup Agent 8.8.5, or later

You can upgrade the Mac Agent from the following version of Connected Backup components:

- For macOS 10.13 (High Sierra) Connected Backup Agent 8.8.7.2, or later
- For macOS 10.14 (Mojave) Connected Backup Agent 8.10.2, or later
- <sup>l</sup> For macOS 10.15 (Catalina) Connected Backup Agent 8.11.5, or later

For information about the system requirements, supported platforms, and software dependencies for Connected Backup 9.0.1, refer to the *Connected Backup* 9.0.1 *Requirements Matrix.*

### <span id="page-5-1"></span>Install Notes

This topic provides information about Connected Backup 9.0.1 installation and upgrade for specific scenarios. If you host your own Connected Backup environment, then refer to *Connected Backup Installing the Data Center* or *Connected Backup Upgrading the Data Center* documentation for complete installation or upgrade information.

The following Connected Backup packages are available for this release:

• v9.0.1.bdc.english.zip

Contents:

- o BDC folder
- v9.0.mgmtApi.zip

Contents:

- o ManagementAPI folder
- o Atmy.Cntd.ManagementConfig.dll
- o ManagementAPIInstallManager.dll
- o ManagementAPIServiceInstaller.exe
- o ManagementServiceCmdLineInstaller.exe

• v9.0.1.dctoolkit.zip

#### Contents:

- o Toolkit folder
- v9.0.1.BDRToolPkg.zip

#### Contents:

- o BulkDataRetrieveTool.exe
- o icudt48.dll
- o icudt48x64.dll
- o icuuc48.dll
- o icuuc48x64.dll

#### Upgrade Data Center to 9.0.1 version

The naming convention for mount point share names changed as of Connected Backup version 8.8.7. If you're upgrading from a version prior to 8.8.7, and have manually configured the Mount Points on the Data Center, refer to the 8.8.7 release notes and follow the steps to ensure volume accessibility.

#### Disable weak cipher

<span id="page-6-0"></span>After installing the Support Center or AMWS web services application on a system, it is preferable to disable any weak and vulnerable cipher having a block size of 64-bits, such as Triple DES.

#### Documentation

The following documentation was updated for this release.

- <sup>l</sup> *Connected Backup Installing Mac Agents*
- <sup>l</sup> *Connected Backup Administering Mac Agents*
- <sup>l</sup> *Connected Backup Requirements Matrix*